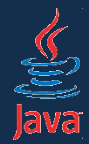

#### **Java v rytme Swingu (vývoj okienkových aplikácií)**

Róbert Novotný robert.novotny@upjs.sk

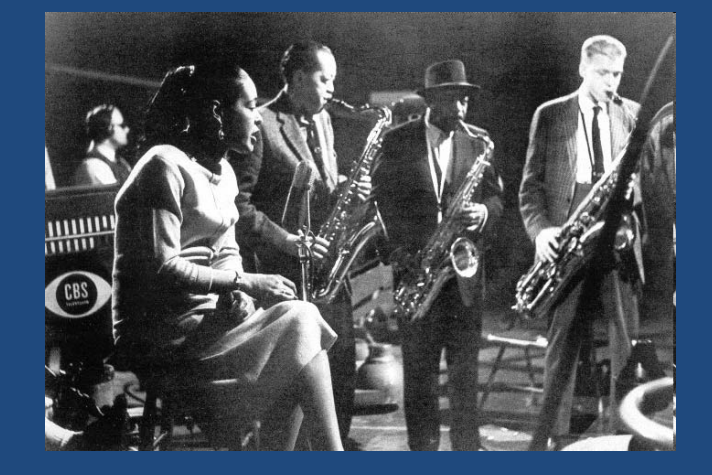

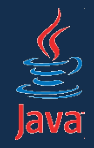

- umiestňovanie komponentov do formulára na základe pixelovej polohy má mnoho nevýhod
- portabilita medzi prostrediami klesá:
	- GTK (Gnome/Linux) má implicitne oveľa väčšie ovládacie prvky než Windows
- problémy s prekladom a lokalizáciou
	- ak na "Box" stačí 20 pixelov, na "Škatuľa" nie
	- prostredia píšuce sprava doľava vyžadujú nové UI
- vytváranie rozhrania je štýlom "umiestni komponentskontroluj-prispôsob polohu-skontroluj", čo je pomalé a neefektívne

#### Layout managery

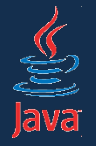

- layout manager (správca rozloženia) je algoritmus, ktorý automaticky či poloautomaticky umiestňuje komponenty do kontajnera
- existuje mnoho algoritmov
	- niektoré "blbé",
	- niektoré hyperinteligentné

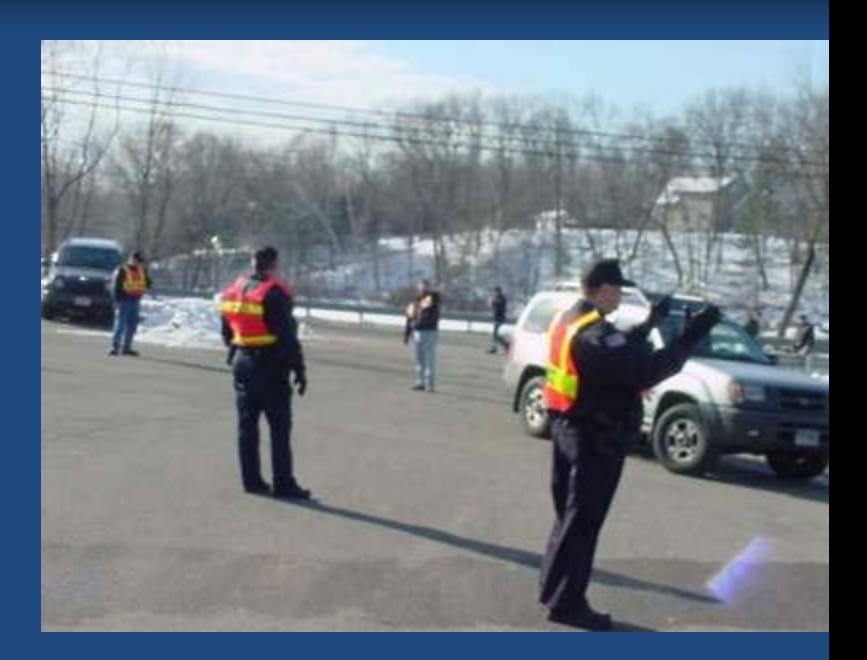

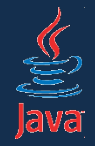

- jednoduchý, ale jednoduchý layout manager
- analógia: sádzanie znakov do odseku
	- sádžeme znaky, kým máme miesto na riadku, ak nie, prejdeme na nový riadok
- komponenty ukladá zľava doprava, pokiaľ sa zmestia
	- alebo sprava doľava (arabské, izraelské... prostredie)
- v ,,odseku" nastaviť zarovnávanie (vľavo, stred, vpravo)
- komponent má veľkosť z nastavení setPreferredSize()

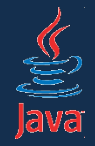

- jednoduchý, ale jednoduchý layout manager
- analógia: sádzanie znakov do odseku
	- sádžeme znaky, kým máme miesto na riadku, ak nie, prejdeme na nový riadok
- komponenty ukladá zľava doprava, pokiaľ sa zmestia
	- alebo sprava doľava (arabské, izraelské... prostredie)
- v ,,odseku" nastaviť zarovnávanie (vľavo, stred, vpravo)
- komponent má veľkosť z nastavení setPreferredSize()

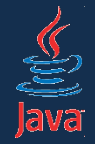

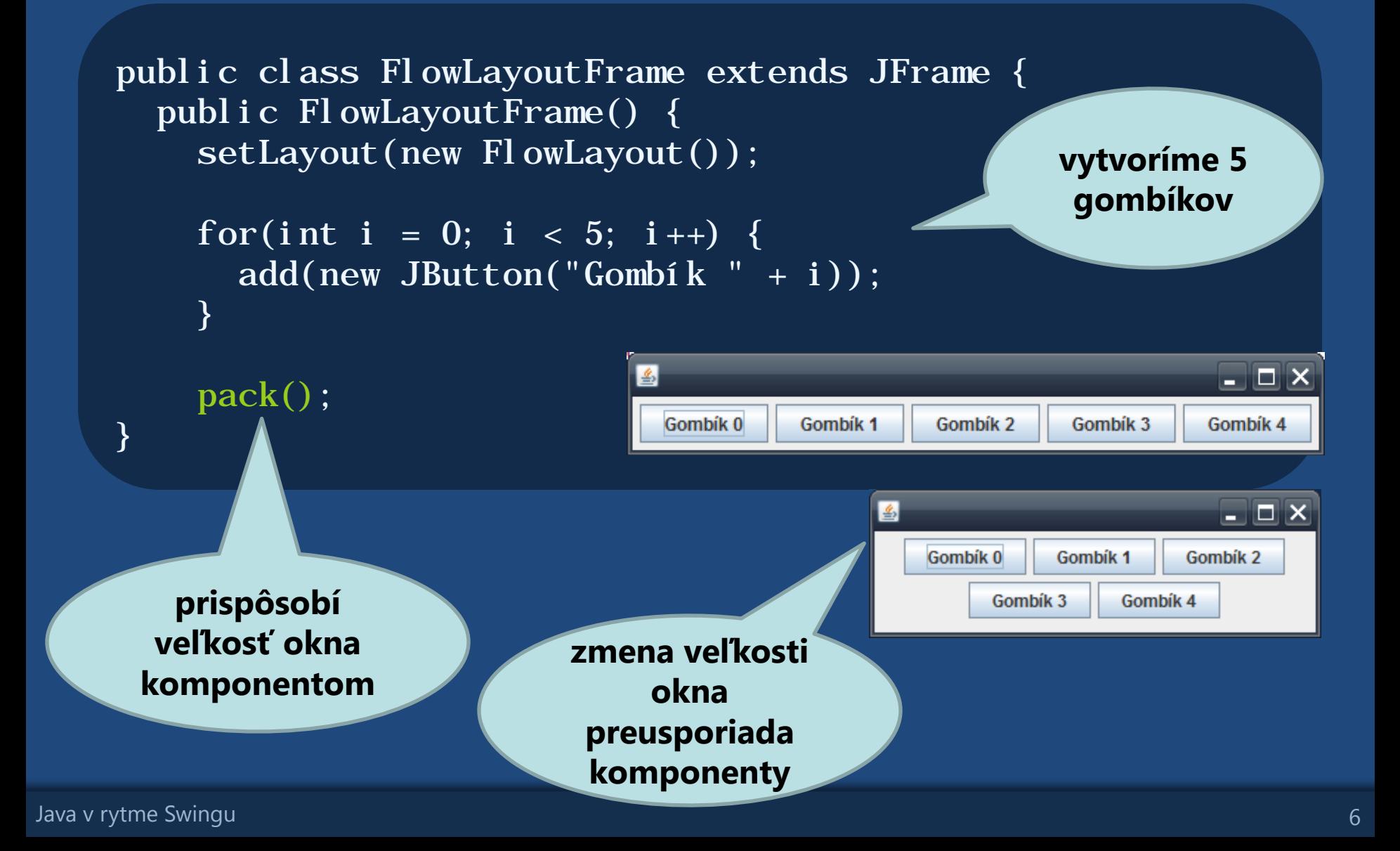

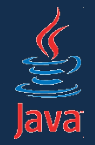

• možno meniť rozostup medzi komponentami a zarovnanie

public FlowLayoutFrame() { setLayout(new FlowLayout(FlowLayout.LEFT, 20, 20)); }

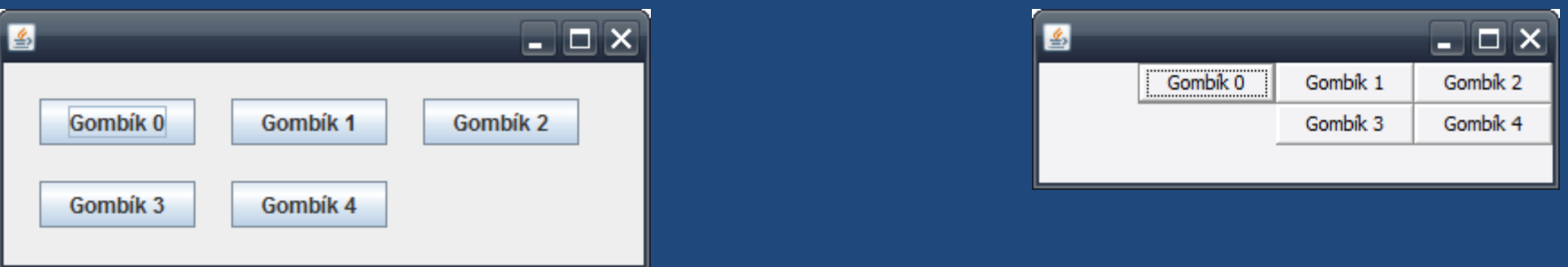

public FlowLayoutFrame() { setLayout(new FlowLayout(FlowLayout.RIGHT, 0, 0));

}

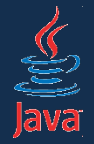

• možno meniť rozostup medzi komponentami a zarovnanie

```
public static void main(String[] args) {
  UIManager.setLookAndFeel(new NimbusLookAndFeel());
```

```
DemoFrame okno = new DemoFrame();
okno. setVi si ble(true);
```
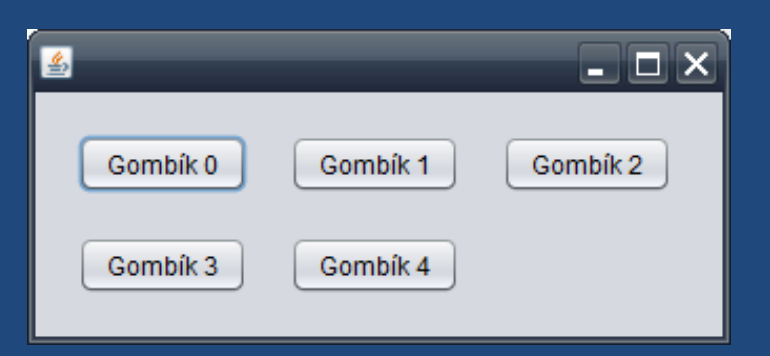

}

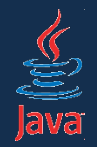

## BorderLayout

• kontajner je rozdelený na 5 sektorov

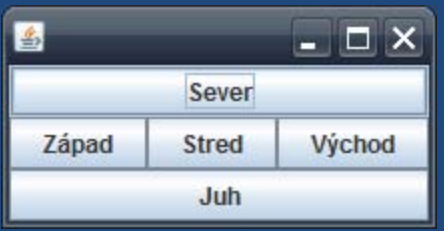

- každý sektor môže obsahovať najviac 1 komponent
- sever a juh sa naťahujú do šírky
- západ a východ do výšky
- stred v oboch smeroch

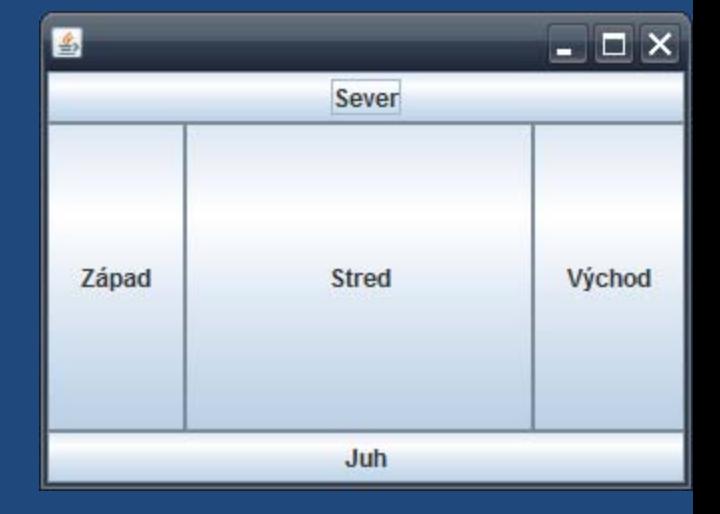

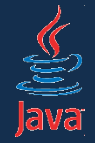

#### setLayout(new BorderLayout());

add(new JButton("Sever"), BorderLayout.PAGE\_START); add(new JButton("Západ"), BorderLayout.LINE\_START); add(new JButton("Stred"), BorderLayout.CENTER); add(new JButton("Východ"), BorderLayout.LINE\_END); add(new JButton("Juh"), BorderLayout.PAGE\_END);

#### pack();

- metóda add() tu má 2 parametre:
	- komponent ukladaný do kontajnera
	- koordinát určujúci umiestnenie

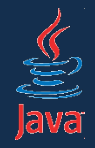

- veľmi podobný flow layoutu
- komponenty ukladá
	- buď horizontálne vedľa seba (LINE\_AXIS)
	- alebo vertikálne pod seba (PAGE\_AXIS)
- v prípade nedostatku miesta však nezalamuje na "nový riadok"

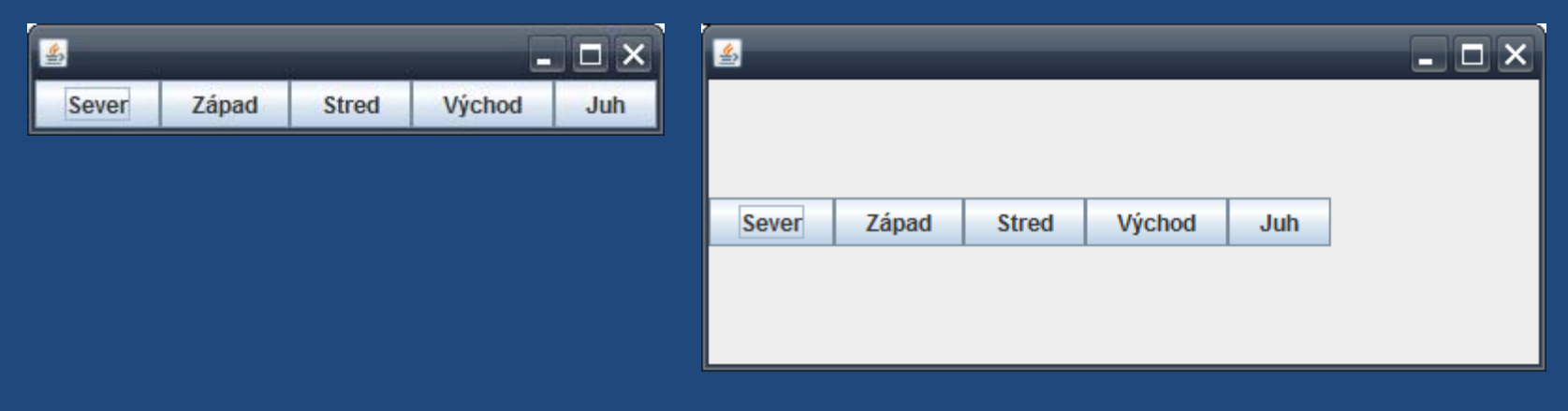

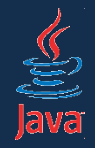

- veľmi podobný flow layoutu
- komponenty ukladá
	- buď horizontálne vedľa seba (LINE\_AXIS)
	- alebo vertikálne pod seba (PAGE\_AXIS)
- v prípade nedostatku miesta však nezalamuje na "nový riadok"

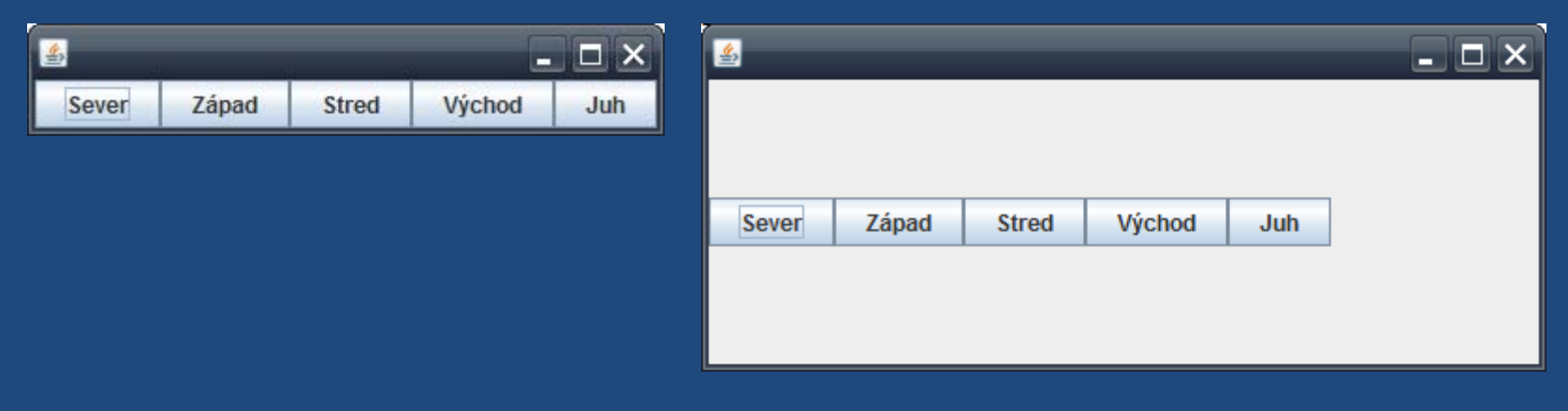

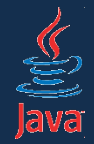

BoxLayout = new BoxLayout(getContentPane(), BoxLayout.PAGE\_AXIS)

```
setLayout(layout);
```

```
add(new JButton("Sever"));
add(new JButton("Západ"));
add(new JButton("Stred"));
add(new JButton("Východ"));
add(new JButton("Juh"));
```
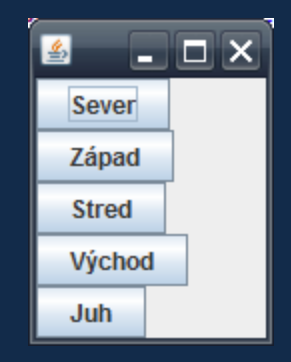

pack();

- šírka komponentov sa vezme z *preferredSize*
- komponenty sa hádžu pod seba

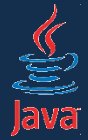

setLayout(new BoxLayout(getContentPane(), BoxLayout.PAGE\_AXIS));

```
add(new JList(new String[] {"Eric", "Michael", "Terry", "Graham", 
                            "Terry", "John"}));
// guma, ktorá sa rozťahuje, aby vyplnila miesto
add(Box.createVerticalGlue());
// pevný box (oddeľovač)
add(Box.createRigidArea(new Dimension(0, 5)));
```
JPanel buttons = new JPanel(); buttons.setLayout(new BoxLayout(buttons, BoxLayout.LINE\_AXIS)); add(buttons);

```
// guma drží gombíky pri pravom okraji okna
buttons. add(Box. createHorizontalGlue());
buttons.add(new JButton("Pozor!"));
// oddeľovač gombíkov
buttons. add(Box. createRigidArea(new Dimension(5, 0)));
buttons.add(new JButton("Pohov!"));
// oddeľuje gombíky od spodného okraja okna
add(Box.createRigidArea(new Dimension(0, 5)));
```
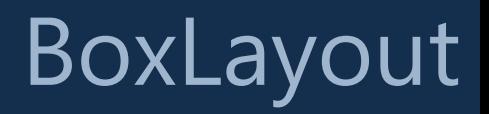

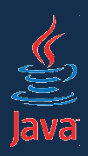

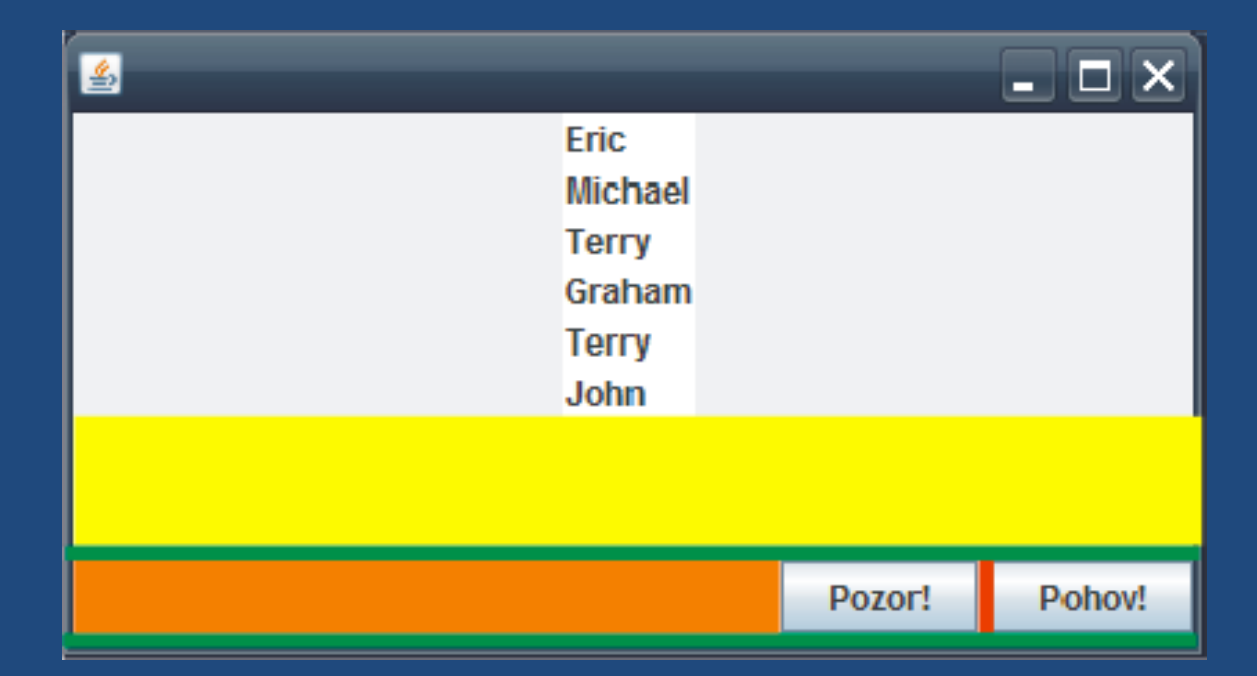

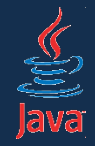

- idea veľmi podobná LaTeXu
- rigid area pevný box danej šírky a výšky
- glue lepidlo. Rozťahuje sa tak, aby vyplnilo celú ostávajúcu šírku
- strut rozpora. Box danej šírky alebo dĺžky.

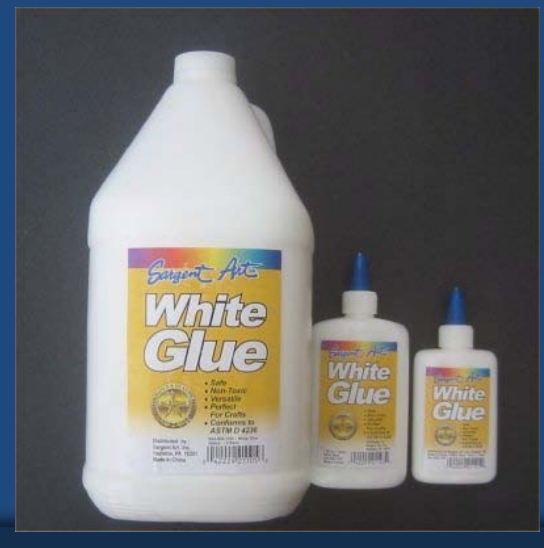

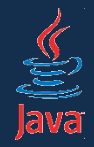

### **GridLayout**

- ukladá komponenty do mriežky
	- tá má daný počet riadkov a stĺpcov
	- zapĺňa celý kontajner
	- ignorujú sa preferované, minimálne i maximálne veľkosti komponentov

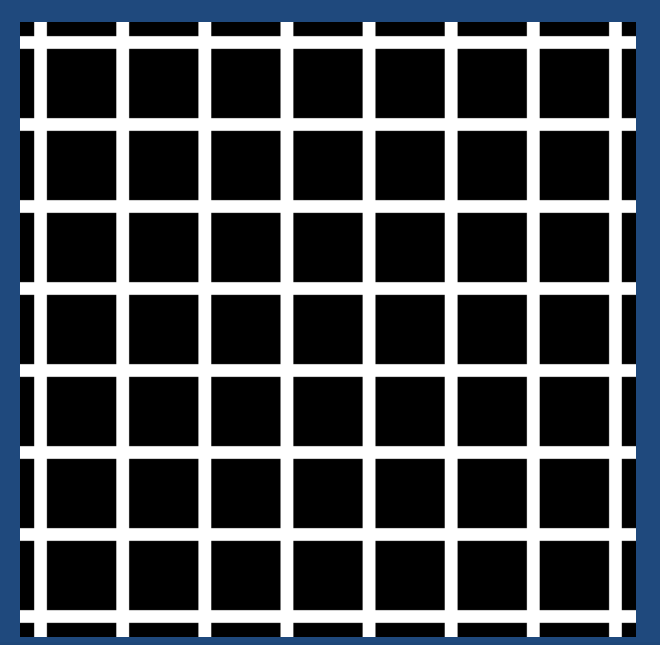

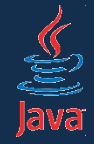

## GridLayout

```
setLayout(new GridLayout(4, 3));
for (int i = 1; i <= 9; i++) {
  add(new JButton(Integer.toString(i)));
}
add(new JButton("*"));
add(new JButton("0"));
add(new JButton("#"));
```
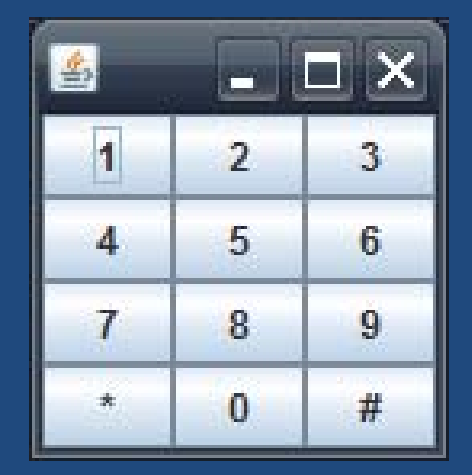

pack();

- parametre konštruktora: 4 riadky, 3 stĺpce
- ak je viac komponentov než buniek mriežky, počet riadkov ostáva, doplnia sa nové stĺpce

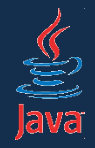

# **GridLayout**

• môžeme nadefinovať rozostupy medzi komponentami v konštruktore

setLayout (new GridLayout  $(4, 3, 5, 5)$ );

• 0 znamená ľubovoľný počet komponentov

setLayout(new GridLayout(0, 2, 5, 5));

• 2 riadky krát X stĺpcov

setLayout(new GridLayout(2, 0);

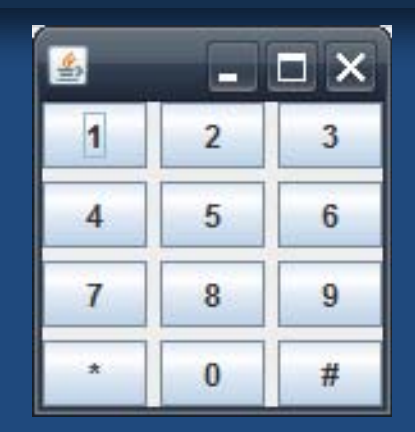

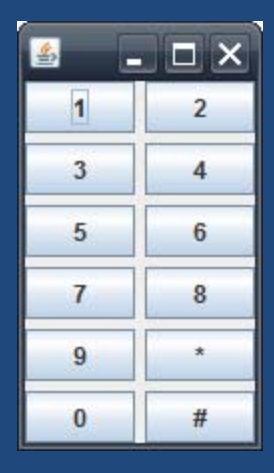

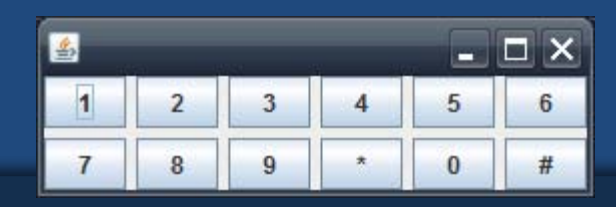

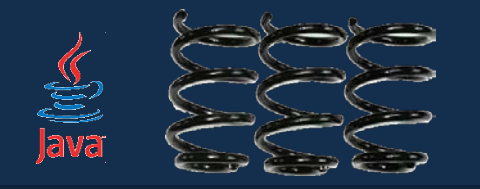

- pomerne zložitý na ručné kódenie
- komponenty rozhadzuje na základe špecifikácie vzťahov medzi nimi
- príklad: horný okraj je zarovno s horným okrajom okna

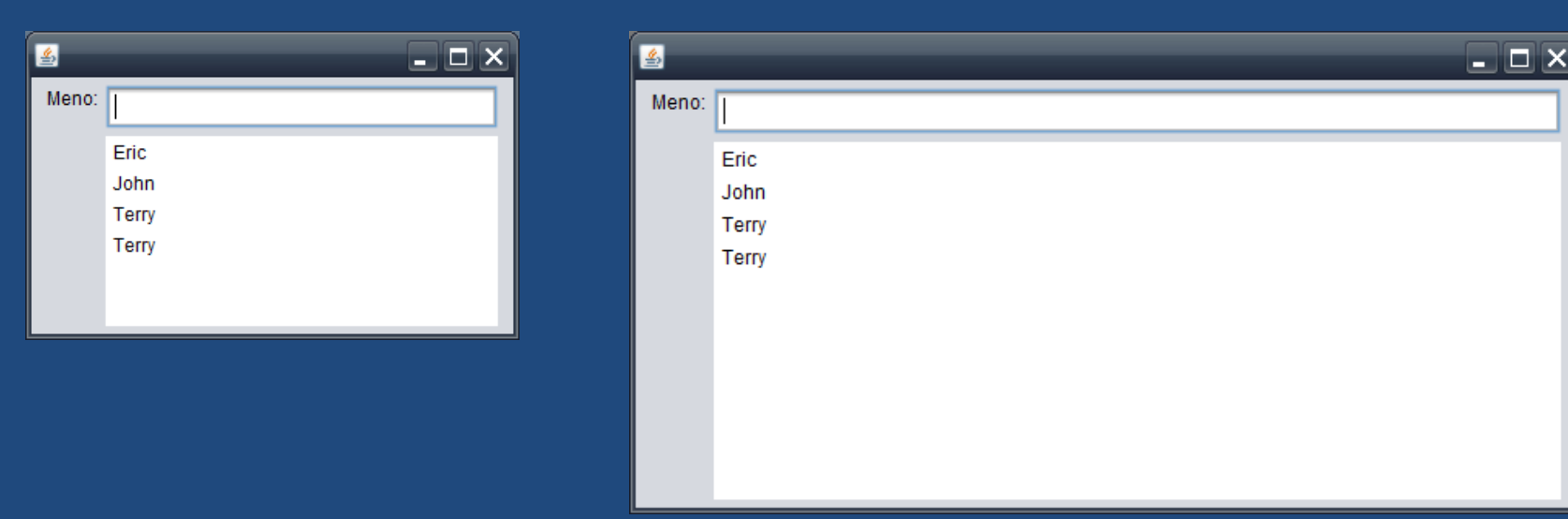

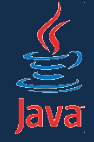

```
SpringLayout layout = new SpringLayout();
```

```
JPanel panel = new JPanel();
panel.setLayout(layout);
panel.setBorder(
      BorderFactory.createEmptyBorder(5, 5, 5, 5));
add(panel);
```
- komponenty budeme ukladať do panelu
- panelu nastavíme okraj, aby komponenty mali "vzduch"

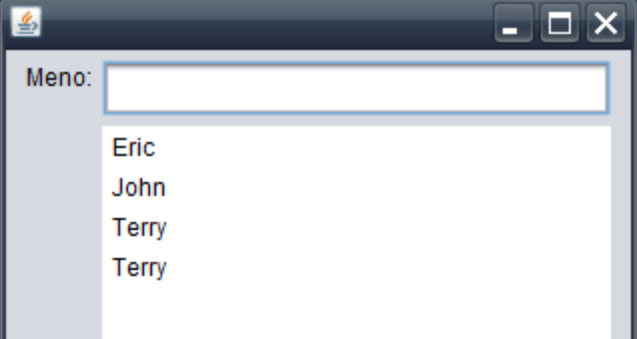

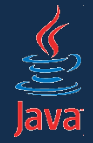

```
SpringLayout layout = new SpringLayout(); 
setLayout(layout);
```

```
JLabel lblMeno = new JLabel("Meno:");
layout.putConstraint(SpringLayout.WEST, lblMeno,
                      5, 
                      SpringLayout.WEST, getContentPane());
add(lblMeno);
```
- koordináty komponentov špecifikujeme cez putConstraint()
- kód: západná (*west*) strana labelu má byť vždy 5 pixelov vpravo od západnej (*west*) strany okna

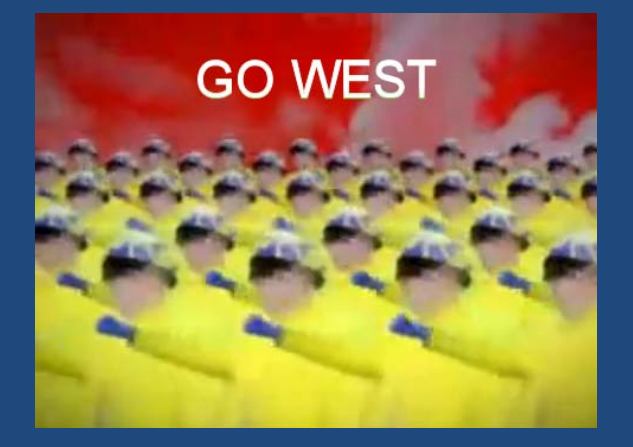

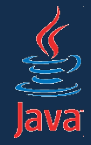

JTextField txtMeno = new JTextField(); layout.putConstraint(SpringLayout.WEST, txtMeno, 5, SpringLayout. EAST, lbl Meno); layout.putConstraint(SpringLayout.EAST, getContentPane(), 5, SpringLayout.EAST, txtMeno); add(text);

- západný okraj textfieldu má byť 5 pixelov od východného okraja labelu
- východná strana textfieldu má byť 5 pixelov od východnej strany okna

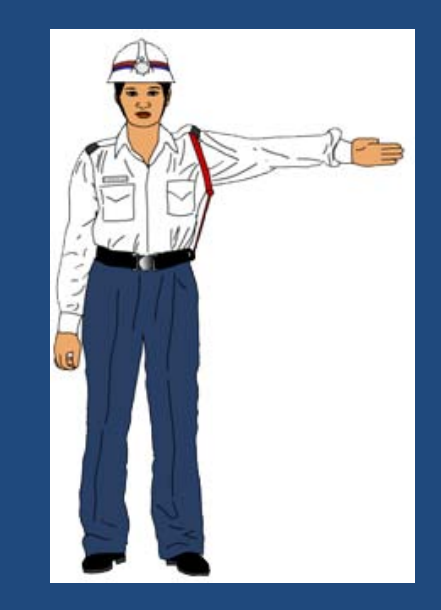

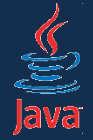

String[] mená = new String[] {"Eric", "Graham", "Michael", "John", "Terry", "Terry"}; JList list = new JList(); layout.putConstraint(SpringLayout.NORTH, list, 5, SpringLayout. SOUTH, text); layout.putConstraint(SpringLayout.WEST, list, 0, SpringLayout.WEST, text); layout.putConstraint(SpringLayout.EAST, list, 0, SpringLayout. EAST, text); layout.putConstraint(SpringLayout.SOUTH, list, -5, SpringLayout. SOUTH, getContentPane()); add(list);

- sever zoznamu je 5 px od juhu textboxu
- západ zoznamu sa drží zarovno so západom textboxu
- východ zoznamu zarovno s východom textboxu
- juh zoznamu je 5 px nad juhom okna

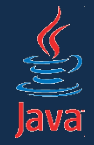

- layout do flexibilnej mriežky
- podobný GridLayout-u
- jednotlivé riadky [stĺpce] môžu mať nezávislé šírky [výšky]
- pre každú bunku vieme nastaviť:
	- horizontálne a vertikálne naťahovanie
	- padding: rozostup od ostatných komponentov
	- koľko riadkov [stĺpcov] zaberá (span)
	- umiestnenie komponentu do bunky v duchu BorderLayoutu

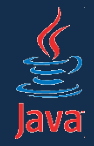

- koordináty určované v triede GridBagConstraints
- inštancia sa používa pri pridávaní v add()
- atribúty:
	- gridx, gridy: koordináty v mriežke. [0, 0] = vľavo hore
	- gridwidth, gridheight: počet buniek, ktoré komponent zaberá (štandardne 1)
		- hodnota GridBagConstraints.REMAINDER pre bunku tiahnúcu sa po poslednú bunku v riadku [stĺpci]
		- použite GridBagConstraints.RELATIVE pre bunku tiahnúcu sa po preposlednú bunku v riadku [stĺpci]
	- fill: ako sa správať ku komponentu, ktorý je menší než bunka
		- GridBagConstants.HORIZONTAL = rozťahovať do šírky
		- GridBagConstants.VERTICAL = rozťahovať do výšky
		- GridBagConstants. BOTH = rozťahovať do šírky i do výšky
		- GridBagConstants.NONE = nerobiť nič

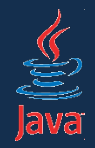

## GridBagLayout – atribúty layoutu

- ipadx, ipady: interný rozostup. Šírka [výška] komponentu je aspoň minimálna šírka [výška] + ipadx [ipady].
- insets: minimálna veľkosť medzery medzi komponentom a okrajom bunky, v ktorej je.
- anchor: ukotvenie v prípade komponentov menších než bunka
	- konštanty v GridBagConstraints podobné ako v prípade BorderLayoutu.
- weightx, weighty: ako prerozdeľovať miesto v prípade naťahovania kontajnera. Číslo medzi 0-1.
	- Komponent s **weightx = 1** dostane 100% šírky medzery (polovicu vľavo, polovicu vpravo).
	- Komponent s **weightx = 0** nedostane žiadnu medzeru => bunka si zachováva rovnakú šírku.
	- pozor! aspoň 1 komponent v riadku musí mať nenulovú weightx a jeden v stĺpci nenulovú weighty. Inak budú komponenty centrované.

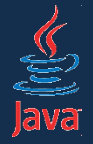

GridBagLayout layout = new GridBagLayout(); setLayout(layout);

GridBagConstraints  $c = new$  GridBagConstraints();

- špecifikácia obmedzení sa rieši v premennej typu **GridBagConstraints**
- stačí nám jediná inštancia, tú môžeme zrecyklovať pre viacero komponentov

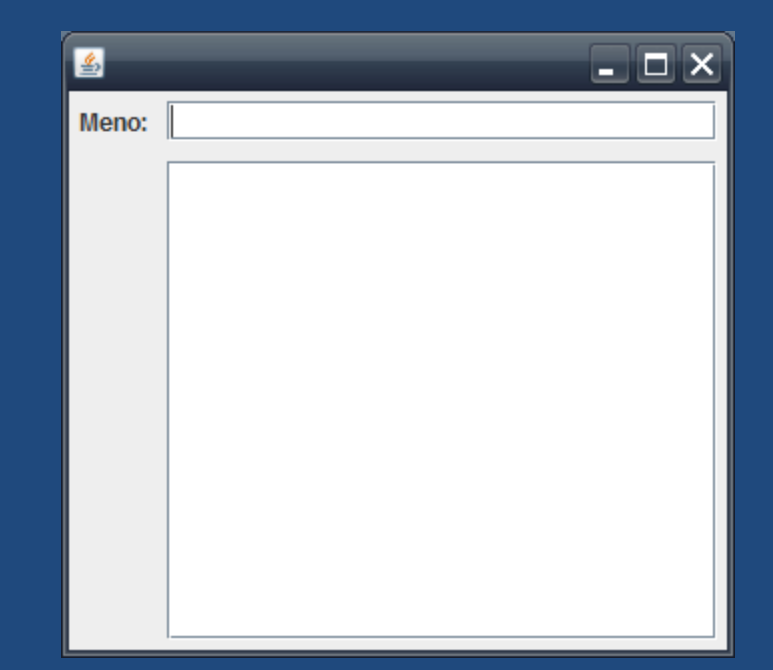

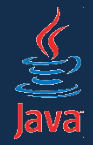

c.  $gridx = 0$ ; c.  $gridy = 0$ ; c.fill = GridBagConstraints.NONE; c. insets = new Insets $(5, 5, 5, 5)$ ; add(new JLabel("Meno:"), c);

- label *Meno* umiestnime do mriežky vľavo hore (0, 0)
- zakážeme mu meniť svoju veľkosť  $(fill = \text{NONE})$
- dodáme okolo neho 5px "vzduchu", aby nebol natlačený na okraj mriežky

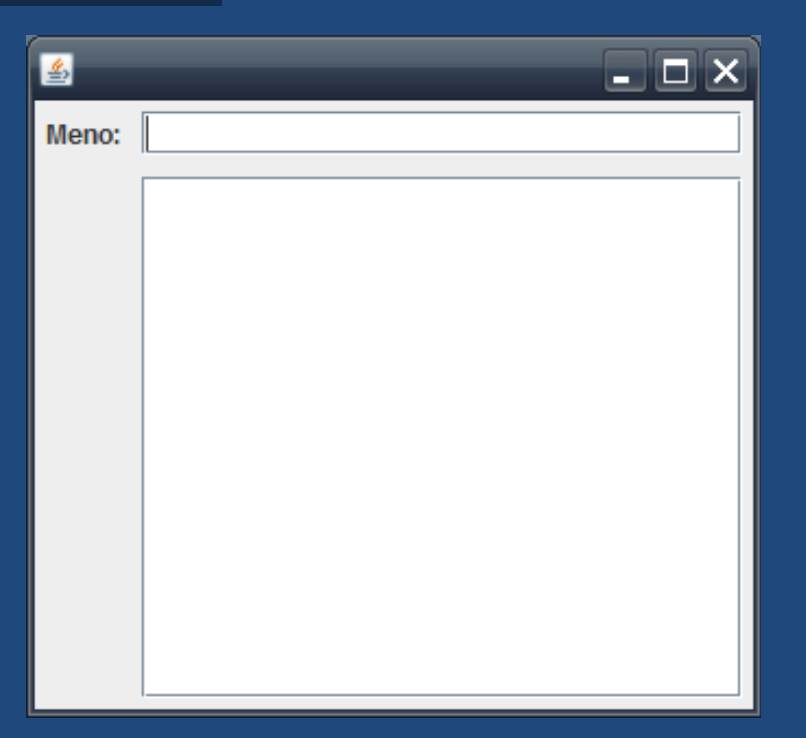

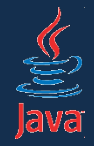

c.  $gridx = 1$ ; c.  $gridy = 0$ ; c.fill = GridBagConstraints.HORIZONTAL; c. weightx =  $1$ ; add(new JTextField(), c);

• textové pole umiestnime do mriežky napravo od labelu (1, 0)

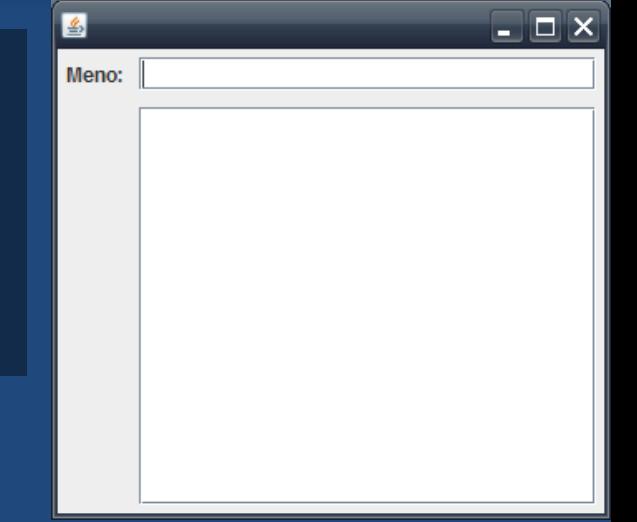

- veľkosť sa bude meniť horizontálne (fill = HORIZONTAL)
- 5px vzduch ostane z predošlého komponentu (premenná *c* si pamätá *insets*)
- weightx = 1: pri rozťahovaní do šírky dostane táto bunka všetok nový priestor.
- textfield sa však rozťahuje do nového priestoru
- label v prvom stĺpci má weightx = 0, nedostáva žiadny priestor.

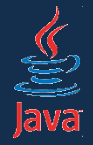

c.  $gridx = 1$ ; c.  $gridy = 1$ ; c.  $fill =$  GridBagConstraints. BOTH; c. weightx = 1; c. weighty =  $1$ ; add(new JTextField(), c);

setSize(new Dimension(640, 480));

- listbox umiestnime do mriežky na [1, 1]
- rozťahuje sa v oboch smeroch (fill = BOTH)
- weightx =  $1$ : v horizontálnom smere dostane jej bunka všetok nový priestor
- weighty = 1: vo vertikálnom smere dostane jej bunka všetok nový priestor => textbox nad ňou bude mať pevnú veľkosť
- insets sa prenesie v premennej *c* z labelu
- setSize() = nastaví veľkosť celého okna na príslušný rozmer

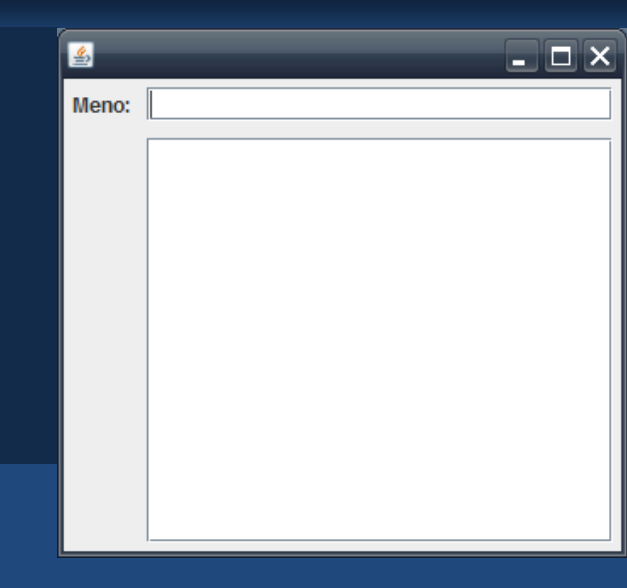

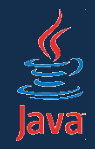

## Kombinácia layout managerov

- layout managery možno aj kombinovať
- využívame hierachiu komponentov
- základný kontajner v okne je JPanel
- panelu vieme priradiť nezávislý layout manager
	- preddefinovaný je FlowLayout
- okno tak vieme vyskladať z panelov
- ak máme panely v samostatných triedach, môžeme ich znovupoužívať vo viacerých oknách (kompozícia z OOP!)

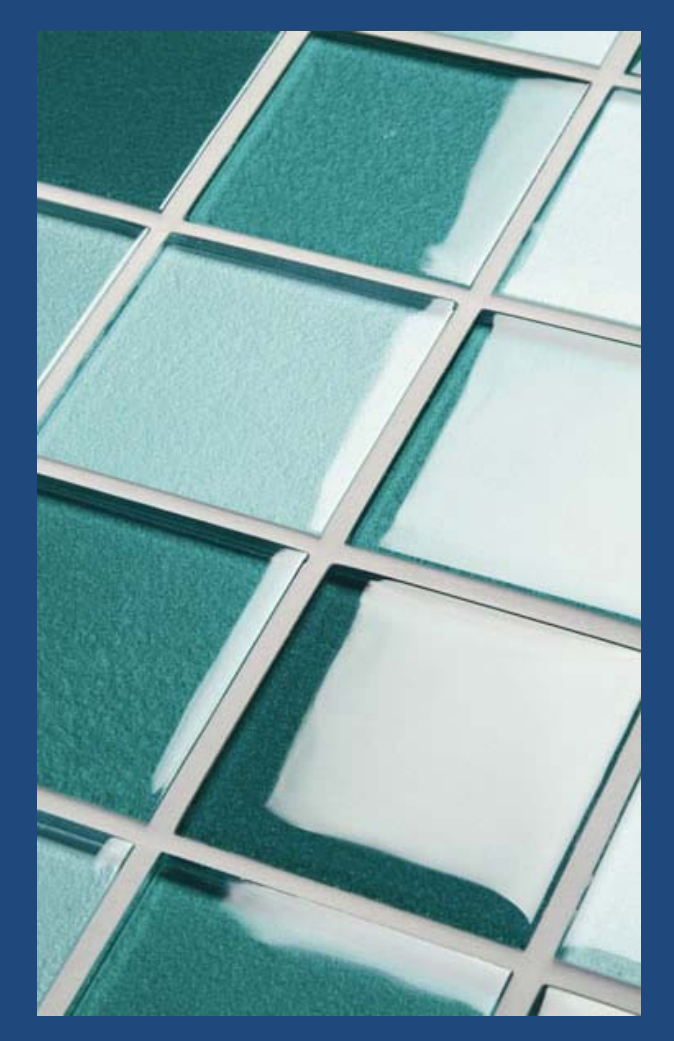

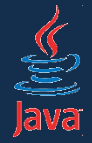

setLayout(new BorderLayout());

JPanel toolbar = new JPanel(new GridBagLayout()); add(toolbar, BorderLayout.NORTH); GridBagConstraints  $c = new$  GridBagConstraints();

c. gridx = 0; c. gridy = 0; c. weightx = 0; toolbar.add(new JButton("<"), c);

c. gridx = 1; c. gridy =  $0$ ; c. weightx = 0; toolbar.add(new JButton(">"), c);

c. gridx = 3; c. gridy = 0; c. weightx = 1;  $|c. f i]$  = GridBagConstraints. HORIZONTAL; toolbar.add(new JComboBox(), c); add(new JTextField());

 $\Box$   $\Box$   $\times$  $\overline{\phantom{a}}$  $\mathbf{S}$ 

panel s gombíkmi je na severe BorderLayoutu, má GridBagLayout, biela plocha je v strede BorderLayoutu